УДК 004.4

ż

# **Библиотека визуализации данных SAS Viya**

*Кислова Елена Игоревна*

*Владимирский государственный университет им. А. Г. и Н. Г. Столетовых (ВлГУ)* 

*студент*

# **Аннотация**

В статье рассматривается известная библиотека SAS Viya, использующая в своих решениях инструменты и средства визуализации данных, для их дальнейшего применения в различных сферах человеческой деятельности. Для иллюстрации приведены скриншоты решений по библиотеке SAS Viya и примеры их работы в профиле визуализации.

**Ключевые слова:** визуализация, платформа SAS Viya, отчеты, диаграммы, программное обеспечение (ПО).

# **SAS Viya Data Visualization Library**

*Kislova Elena Igorevna Vladimir State University named after A. G. and N. G. Stoletovs (Vladimir State University) student*

# **Abstract**

The article discusses the well-known SAS Viya, which uses in its solutions tools and data visualization tools for their further use in various spheres of human activity. For illustration, screenshots of solutions for the SAS Viya and examples of their work in the visualization profile are provided.

**Keywords:** visualization, SAS Viya, reports, charts, software.

«Визуализация данных – это представление данных в виде, который обеспечивает наиболее эффективную работу человека по их изучению» [1].

Визуализация данных реализована практически во всех пакетах прикладных программ и средах разработки. В качестве примера рассмотрим известную платформу SAS.

SAS Viya – это современное, открытое архитектурное решение от мирового лидера в области аналитики, способная решать аналитические задачи от простых до критически важных. На текущий момент среда SAS Viya используется специалистами по обработке данных, аналитиками, разработчиками приложений и руководителями. Она предоставляет широкий выбор надежных, масштабируемых, высокопроизводительных и безопасных инструментов для анализа и принятия управленческих решений, необходимых для создания гибкой ИТ-инфраструктуры. С помощью данного

архитектурного решения можно интегрировать и исследовать данные самостоятельно, создавать и передавать интерактивные отчеты. В SAS Viya встроены удобные инструментов аналитики, с помощью которых можно отслеживать ключевые метрики, находить новые закономерности между данными, создавать и редактировать информативные графические материалы. [2, 3]

В SAS Viya встроено решение для исследования данных с помощью визуализации.

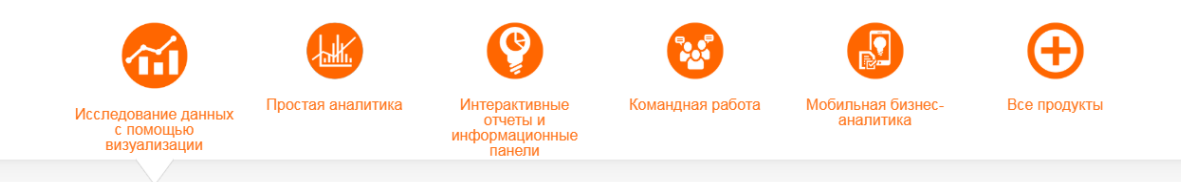

Рис. 1. Решение «SAS VISUAL ANALYTICS»

SAS Visual Analytics предоставляет результаты автоматического анализа с использованием простых объяснений на естественном языке и простых для понимания визуализаций, благодаря чему можно быстро понять важную информацию.

SAS Visual Analytics включает в себя следующие инструменты и возможности:

интерактивные отчеты и информационные панели;

- инновационные средства визуализации;
- автоматическое составление графиков;
- широкий выбор средств для самостоятельного анализа данных;
- анализ текстов;
- мобильная бизнес-аналитика;
- гибкие варианты развертывания;

 система позволяет работать на стандартном оборудовании в частных и облачных средах.

Новые возможности SAS Visual Analytics:

1. Автоматический анализ

Для определения, какие элементы и как управляют конкретной переменной, необходимо ее выбрать, и система проанализирует набор данных. Это быстрый способ увидеть отношения в выбранных данных.

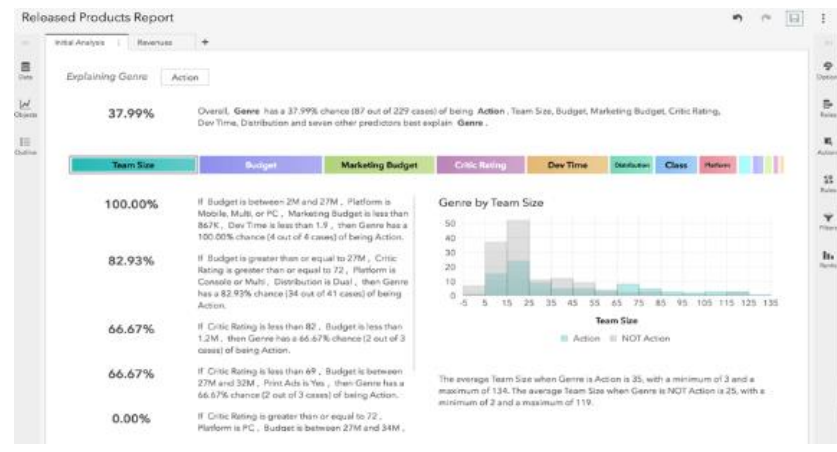

Рис. 2. «Автоматический анализ»

2. Обзоры с динамическими значениями

Динамические отчеты позволяют создавать обзоры отчетов с динамическими значениями. Это означает, что пользователя, просматривающие отчетность, могут увидеть основные пункты, не открывая сам отчет.

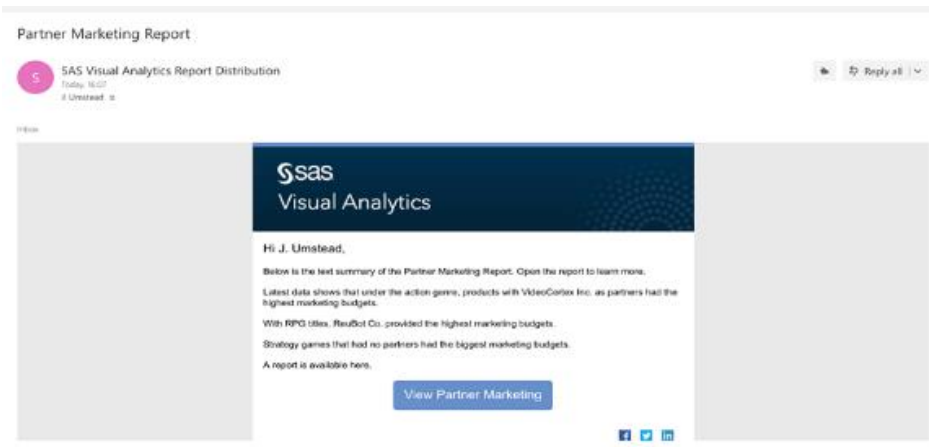

Рис. 3. «Динамические отчеты»

3. Создание динамических сводок

В SAS Visual Analytics используется открытый язык шаблонов Velocity для создания динамических сводок, которые меняются в зависимости от того, что происходит с данными. Например, если квартальные продажи достигли целевых показателей, можно подвести итоги квартального отчета о продажах следующим образом: «Продажи за квартал достигли целевых показателей». Если продажи превысили целевые показатели, то отчет может выглядеть следующим образом: «Квартальные продажи превысили целевые показатели на 21%». [3]

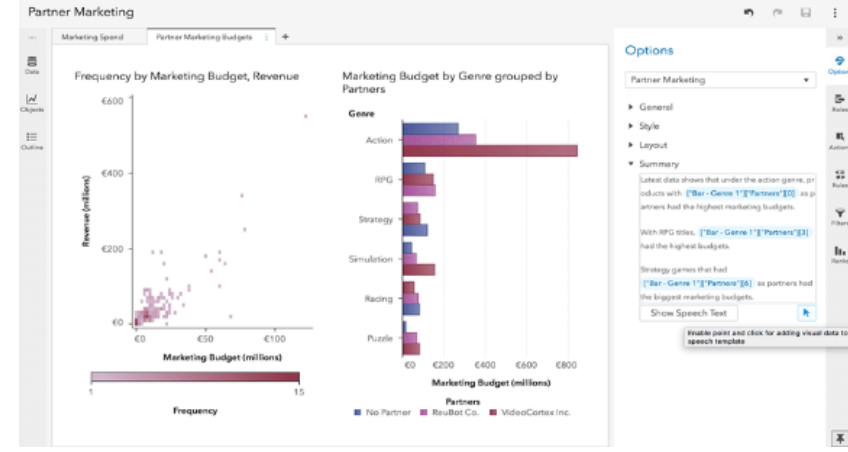

Рис. 4. «Создание динамических сводок»

#### 4. Динамическое распределение отчетов

Когда планируется рассылка отчетов, система предоставляет возможность включать сводную динамическую сводку в текст письма. Получатели могут быстро получать важную информацию в удобном формате по почте.

#### 5. Полное отключение столбца

Система позволяет получать детальный контроль над отображением итогов в таблицах списков. Это можно сделать для определенного столбца или двух, и отключить их для других. Например, ситуация, когда нужно показать итоги для столбца дохода, но отключить их для столбца средней скорости роста.

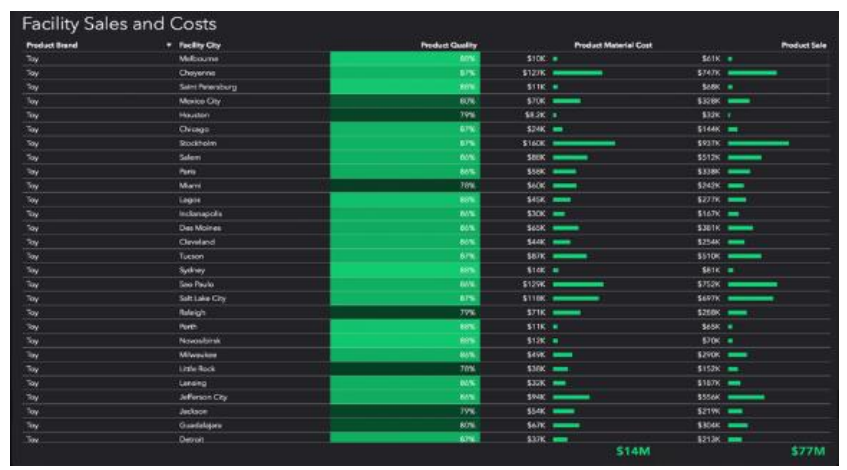

Рис. 5. «Настройка столбцов»

6. Представление данных отчета

В системе можно легко создавать несколько просмотров данных. Например, можно скрыть некоторые столбцы и/или добавить вычисляемые столбцы в одном представлении, отфильтровывая данные в другом представлении. Также можно просматривать данные отчетов для использования с другими отчетами или делиться ими со своей командой.

Представления данных отчета не изменяют базовых таблиц, что говорит о безопасности их хранения.

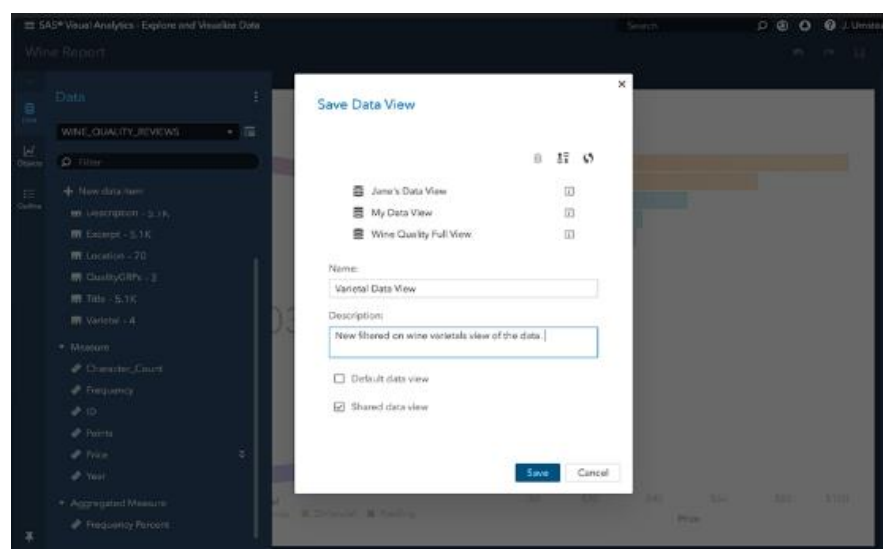

Рис. 6. «Представление данных отчета»

### 7. Общие фильтры

Для экономии времени в системе предусмотрены специальные фильтры для данных. Их можно настраивать самостоятельно или воспользоваться общими, встроенными в систему. Созданный фильтр можно применить сразу к нескольким объектам, просто перетащив его. Общие фильтры можно сохранять в представлениях данных отчета, а также делиться ими.

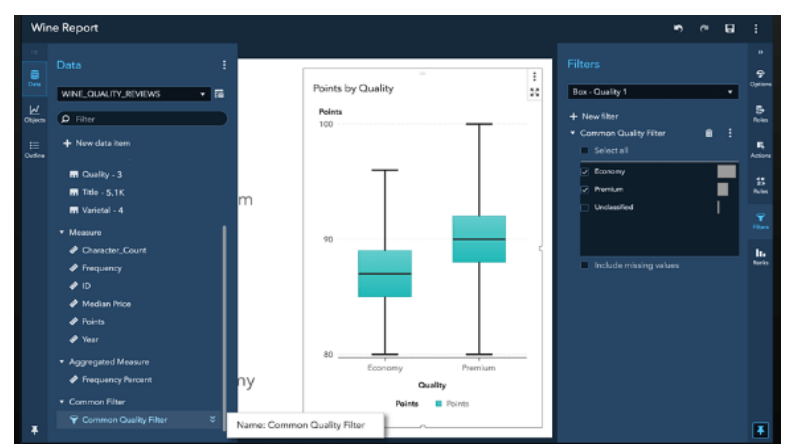

Рис. 7. «Настройка фильтров»

8. Сохраненные шаблоны объектов

После выполнения настройки параметров объекта, их можно сохранить в качестве шаблонов объектов и использовать во всех последующих отчетах.

|                        | <b>Facility Sales and Costs</b> |                        |           |                              | Remove tide           |   |
|------------------------|---------------------------------|------------------------|-----------|------------------------------|-----------------------|---|
| <b>President Brand</b> | * Facility City                 | <b>Product Quality</b> |           | <b>Product Material Cent</b> |                       |   |
| Toy.                   | <b>San Paulo</b>                | <b>Acts</b>            |           | \$1290 ----                  | Maximize view         |   |
| Toy                    | Salt Lake City.                 | 12%                    |           | 5110C                        | Deleter               |   |
| Tay                    | <b>Ralploh</b>                  | 29%                    | \$718     |                              | Duplicate             |   |
| Toy.                   | Posts.                          | <b>MN</b>              | Still in  |                              |                       |   |
| Toy                    | Novosibink                      | <b>BEN</b>             | \$126.4   |                              | Duplicate as          | × |
| $T_{\rm CP}$           | <b>Milwaukee</b>                | <b>Arts</b>            | $5.096$ = |                              | Move to               | × |
| Toy                    | Little Rock                     | 78%                    | $smc =$   |                              |                       |   |
| Tay                    | Lansing                         | <b>BEN</b>             | \$320 000 |                              | Add link              | x |
| Yoy                    | Jefferson City                  | <b>MAG</b>             |           | $3900 -$                     | Save image.           |   |
| 1by                    | <b>Jackson</b>                  | 29%                    | $s2 =$    |                              |                       |   |
| Toy                    | Gasdalajara                     | <b>BOW</b>             | $8476$ =  |                              | Export data           |   |
| Toy                    | Detroit                         | 32%                    | $$376 =$  |                              | Print object          |   |
| <b>New</b>             | Coperhagen                      | 88%                    | 151K      |                              | Share object          |   |
| Toy                    | Colorado Springs                | 32%                    |           |                              |                       |   |
| 3xy                    | Washington                      | 77%                    |           | \$85K --                     | Save to Objects panel |   |
| Tay                    | Tubia                           | 79%                    | \$360 mm  |                              | Change List Table to  |   |
| Toy                    | Topeks                          | <b>MS</b>              | 571K      |                              | 1205130               |   |
| New                    | Tel Auto                        | <b>APK</b>             | Stik s    |                              | BASK M                |   |
| Toy                    | Singapore                       | 38%                    | \$10K +   |                              | \$636 =               |   |
| Toy                    | Sapporo                         | <b>APS</b>             | \$100.0   |                              | BATK in               |   |
| Tay                    | San Joan                        | ark.                   | SALK MM   |                              | $5272K$ =             |   |

Рис. 8. «Сохраненные шаблоны объектов»

9. Дизайн сетки и умные направляющие

Еще одним новшеством системы является использование сетки дизайна и умных направляющих, которые позволяют создавать визуально понятные отчеты. Это позволяет с высокой точностью размещать отчеты в сетке, чтобы найти идеальный размер и место для элементов отчета.

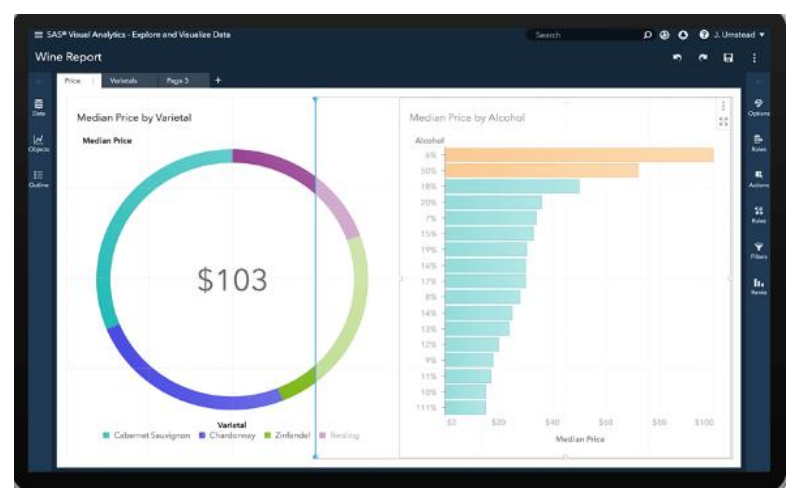

Рис. 9. «Дизайн сетки и умные направляющие»

10. Частота обновления объектов, страниц и отчетов

Система позволяет устанавливать частоту обновления для отдельных объектов, страниц или всего отчета. Также можно настроить круговую диаграмму на обновление данных каждые 10 секунд, а гистограмму - на каждые пять минут.

# 11. Таблицы клеточных графиков

Такие таблицы позволят различать данные не только с помощью чисел, но и с помощью визуализации ячеек, например, гистограммы и тепловых карт. Эти визуализации ячеек позволяют быстро определять проблемные точки и видеть тенденции в данных прямо из таблиц.

|                     |                  |                   |        | Budgets, Marketing Budgets, and Critic Ratings by Release |                          |                      |
|---------------------|------------------|-------------------|--------|-----------------------------------------------------------|--------------------------|----------------------|
| <b>Release Date</b> | <b>Print Ads</b> | <b>Online Ads</b> | TV Ads | Budget *                                                  | <b>Marketing Budget</b>  | <b>Critic Rating</b> |
| 05/09/2015          | Yes              | Yes               | Yes    | \$126M                                                    | \$121M                   | 90                   |
| 05/06/2015          | Yes.             | Yes               | Yes    | \$110M                                                    | \$37M +                  | 76                   |
| 12/26/2006          | Yes              | Yes               | Yes    | \$95M                                                     | \$76M                    | 96                   |
| 07/08/2006          | Yes              | Yes               | Yes    | \$84M                                                     | \$59M                    | 93                   |
| 11/11/2014          | Yes              | Yes               | Yes    | <b>SB4M</b>                                               | \$64M                    | 91                   |
| 09/28/2010          | Yes              | Yos               | Yes    | \$84M                                                     | \$77M                    | 89                   |
| 07/26/2006          | Yes              | Yes               | Yers   | \$83M                                                     | \$55M                    | 97                   |
| 11/16/2014          | Yes              | Yes               | Yes    | \$82M                                                     | $$22M$ $\longrightarrow$ | 87                   |
| 03/27/2015          | Yes              | Yes               | Yes    | \$75M                                                     | \$50M                    | 98                   |
| 03/17/2005          | Yes              | Yes               | Yes    | \$74M                                                     | \$60M                    | 91                   |
| 05/21/2006          | Yes              | Yes               | Yes    | \$63M                                                     | \$68M                    | 88                   |
| 08/29/2006          | Yes.             | Yes               | Yes    | \$53M                                                     | \$60M                    | 85                   |
| 10/11/2010          | Yes              | Yes               | Yes    | S40M                                                      | \$37M                    | 95                   |
| 03/11/2015          | Yes.             | Yes               | No     | \$39M                                                     | \$18M =                  | 85                   |

Рис. 10. «Таблицы клеточных графиков»

### 12. Табличные улучшения

Усовершенствования таблиц включают сортировку по нескольким столбцам, чередование цветов строк в кросс-таблицах и возможность сгущать или увеличивать высоту строк, что позволяет предоставить ячейкам еще больше пространства.

# 13. Интеграция Esri Geocoding

С помощью Esri Geocoding и учетной записи Esri ArcGIS Online можно геокодировать информацию о местоположении данных.

| <b>序 Geocode Import</b>                  |                                                    | <b>Import item</b> | Import All      |
|------------------------------------------|----------------------------------------------------|--------------------|-----------------|
| Target table name:<br>Game Data Geocoded | Target destination: *<br>cas-shared-default/Public | ø<br>Find          |                 |
| If sarget table name exists:             |                                                    |                    |                 |
| Cancel import                            |                                                    |                    |                 |
| C Replace file                           |                                                    |                    |                 |
| Label:                                   |                                                    |                    |                 |
| Enter label                              |                                                    |                    |                 |
|                                          |                                                    |                    |                 |
| Geococle Settings                        |                                                    |                    |                 |
| 霳<br>DEMOGAME                            |                                                    |                    |                 |
| Available columns (28 of 29):            | Selected columns (1):                              |                    |                 |
| $\rho$ Filter                            | Developer Location                                 |                    | $\frac{1}{2}$   |
|                                          | m<br>办                                             |                    | ÷               |
| Developer Location                       | œ                                                  |                    | s.              |
| Latitude                                 |                                                    |                    | $\frac{\pi}{2}$ |
| Longitude                                |                                                    |                    |                 |
| Passalamas Casha<br>Sample Address:      |                                                    |                    |                 |
| 30.243203, -97.727146                    |                                                    |                    |                 |
| $x = -97.73y = 30.24$ score=100          |                                                    |                    |                 |
| Test                                     |                                                    |                    |                 |
|                                          |                                                    |                    |                 |

Рис. 11. «Интеграция Esri Geocoding»

14. Идентификация географической точки

Быстрая идентификация точки на географической карте позволяет легко определить контекст местоположения географических данных.

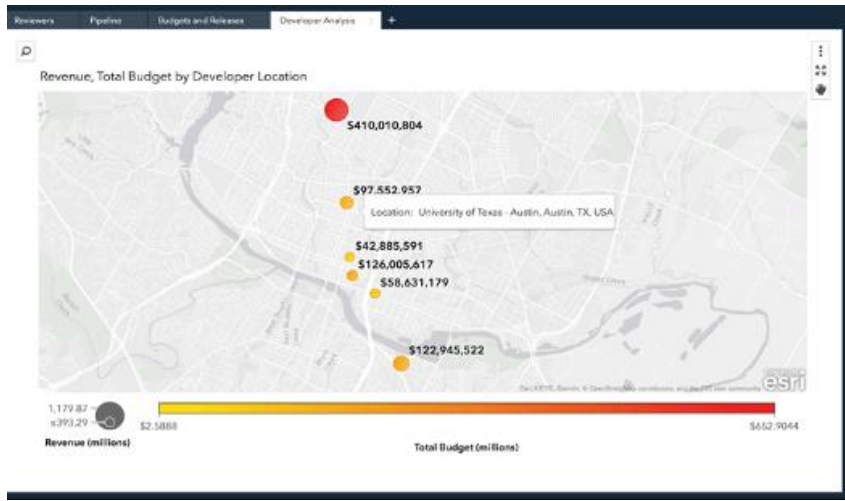

Рис. 12. «Идентификация географической точки»

15. Анимированные регионы

Данные о местоположении меняются во времени, в связи с этим предусмотрена возможность соответствующим образом анимировать географические регионы (к примеру, можно проследить, как меняются продажи по регионам, или узнать, как со временем меняется спрос на места в самолете).

16. Аудитория SAS Visual Analytics

Новый выпуск SAS Visual Analytics будет работать с SAS Graphics Accelerator, что позволит пользователям с нарушениями зрения создавать, исследовать и обмениваться визуализациями. Он поддерживает альтернативные способы представления визуализации данных - в том числе улучшенные визуальные текстовые описания, табличные данные и интерактивное неречевое аудио для передачи соответствующей информации о графике. [2]

Все перечисленные решения SAS Viya включают в себя множество современных инструментов визуализации и анализа данных, что значительно сокращает время между начальным аналитическим исследованием и конечным бизнес-результатом.

# **Библиографический список**

- 1. Визуализация данных [Электронный ресурс]. Режим доступа: https://ru.wikipedia.org/wiki/Визуализация данных. (Дата обращения: 05.03.2019)
- 2. SAS Viya [Электронный ресурс]. Режим доступа: http://www.tadviser.ru/index.php/SAS\_Viya. (Дата обращения: 04.03.2019)
- 3. Исследование данных с помощью визуализации [Электронный ресурс]. Режим доступа: https://www.sas.com/ru\_ru/solutions/businessintelligence.html. (Дата обращения: 05.03.2019)